## **NoteBurner Line Music Converter for Mac**

# **User Manual**

## **Overview**

- [Introduction](#page-1-0)
- [Key Features](#page-1-0)
- [System Requirements](#page-1-0)

## Purchase & Registration

- [Purchase License](#page-2-0)
- [Register Tips](#page-3-0)

## Installation & Interface

• [Installation](#page-5-0)

- [Main Interface](#page-5-0)
- [Menu](#page-6-0)

## **Tutorials**

- [Choose Output Settings](#page-7-0)
- [Import Music Files](#page-8-0)
- [Convert Music Files](#page-9-0)
- [Check Conversion History](#page-10-0)

## Technical Supports

- [Support](#page-11-0)
- **[Contact](#page-11-0)**

## **Overview**

- <span id="page-1-0"></span>Introduction
- Key Features
- System Requirements

#### **Introduction**

Thanks for using NoteBurner Line Music Converter for Mac!

[Line Music](https://www.noteburner.com/mac-line-music-converter.html) Converter is a comprehensive audio downloader and converter for Line Music. It lets you download and save unlimited Line Music songs to computer at a maximum of 10X faster speed. You do not need to install the Line Music app on your PC, as this powerful media downloader can directly download Line Music from the web player. Meanwhile, it supports original audio quality after conversion and allows you to organize the output files by artists and albums as your needs and preserve the ID3 tags, including titles, artist name, album, etc.

#### **Key Features**

- Download Line Music tracks to PC.
- Convert Line Music songs to plain MP3/AAC/WAV/FLAC format.
- Preserve original audio quality after conversion.
- Keep all ID3 tags information & 10X faster conversion speed.
- No need to install Line Music app.
- Free update & technical support.

#### **System Requirements**

- macOS 10.11-11 Big Sur;
- 1GHz processor or above;
- 512 megabytes (MB) or higher of RAM;
- 1GB of available hard-disk space or higher;
- 1024\*768 resolution display or higher Monitor.

## **Purchase & Registration**

- <span id="page-2-0"></span>Purchase License
- [Register Tips](#page-3-0)

#### **Purchase NoteBurner Line Music Converter for Mac**

Tips: To buy a license key for NoteBurner Line Music Converter for Mac, please clic[k Here.](https://www.noteburner.com/order-mac-line-music-converter.html)

#### **1. Why should I buy NoteBurner Line Music Converter for Mac?**

The free trial version of NoteBurner Line Music Converter enables us to convert the first three minutes of each song and convert 3 music files at a time. After you purchase this product, you will receive your registration key to unlock the full version.

#### **2. What benefits do we have after registration?**

- Unlimited use without any restrictions.
- FREE upgrades to the latest versions of the same product.
- FREE technical support.

# <span id="page-3-0"></span>Tutorial of NoteBurner Line Music Converter for Mac

#### **Register NoteBurner Line Music Converter for Mac**

**Step1**: Run NoteBurner Line Music Converter on Mac PC. You can simply click the "**Key**" icon to open the registration window or click Menu button  $\equiv$  and "**Register**" to open the registration window as below.

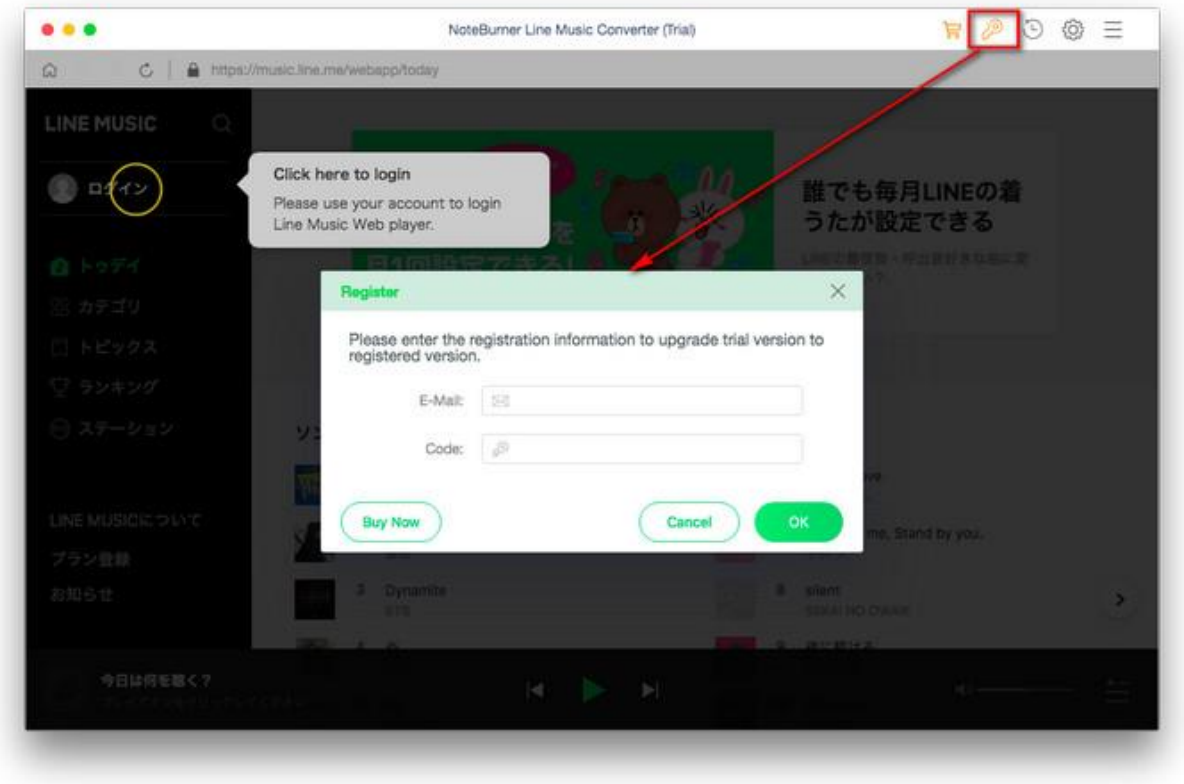

**Step2**: Copy and paste the registration Email and code you received into the pop-up registration window, then click the "**OK**" button.

**Step3**: Once you have finished the registration process, the limitations of the trial version will be removed.

#### **Tips:**

- 1. Make sure your computer is connected to the Internet.
- 2. We suggest you should just copy & paste the Registration information into the pop-up dialog.

3. Make sure both Registration Email and Registration key are provided by our company after purchasing. If you have not paid, please click "**Buy Now**" to get a license.

4. Make sure to Login to your Line Music account.

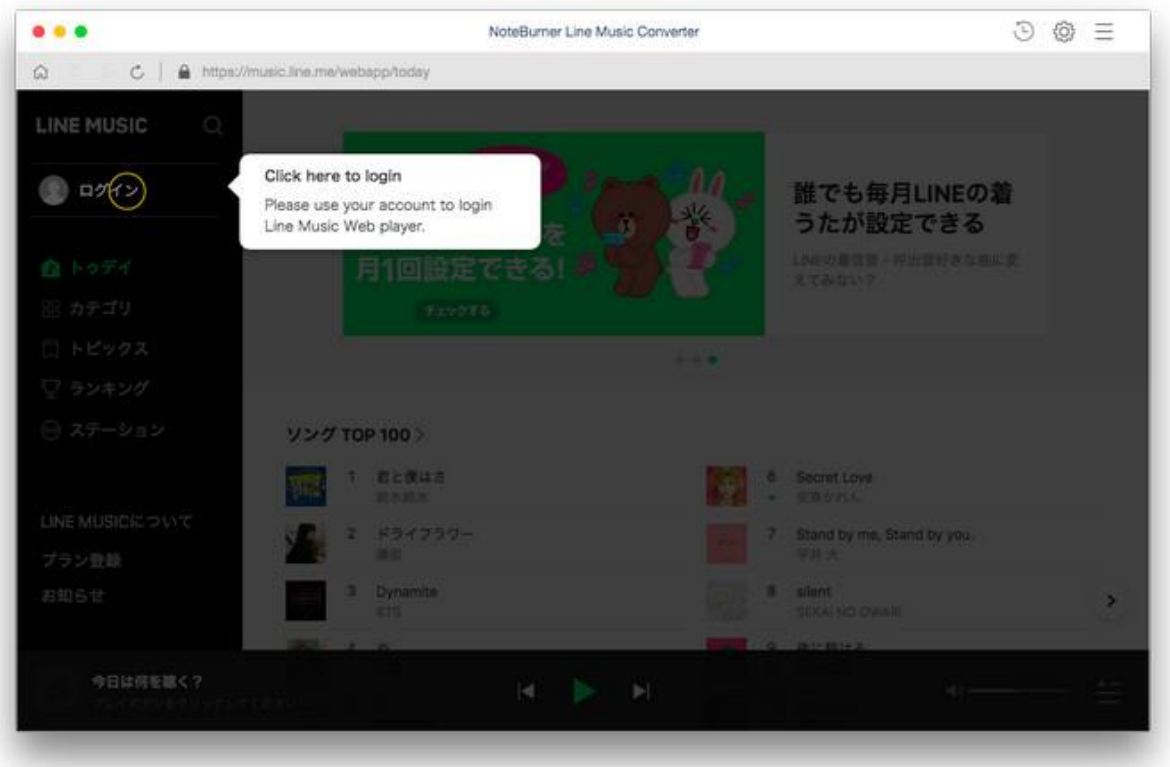

## **Installation & Interface**

- <span id="page-5-0"></span>• Installation
- Main Interface
- [Menu](#page-6-0)

#### **Installation**

To install this product, please refer to the following steps:

- 1. Download the latest version of NoteBurner Line Music Converter through [Download Center.](https://www.noteburner.com/download.html)
- 2. Install NoteBurner Line Music Converter on your Mac.
- 3. After installing, you can double-click it to launch the program.

#### **Main Interface**

After launching NoteBurner Line Music Converter for Mac, and signing in with your Line Music account, you will see the main interface like this:

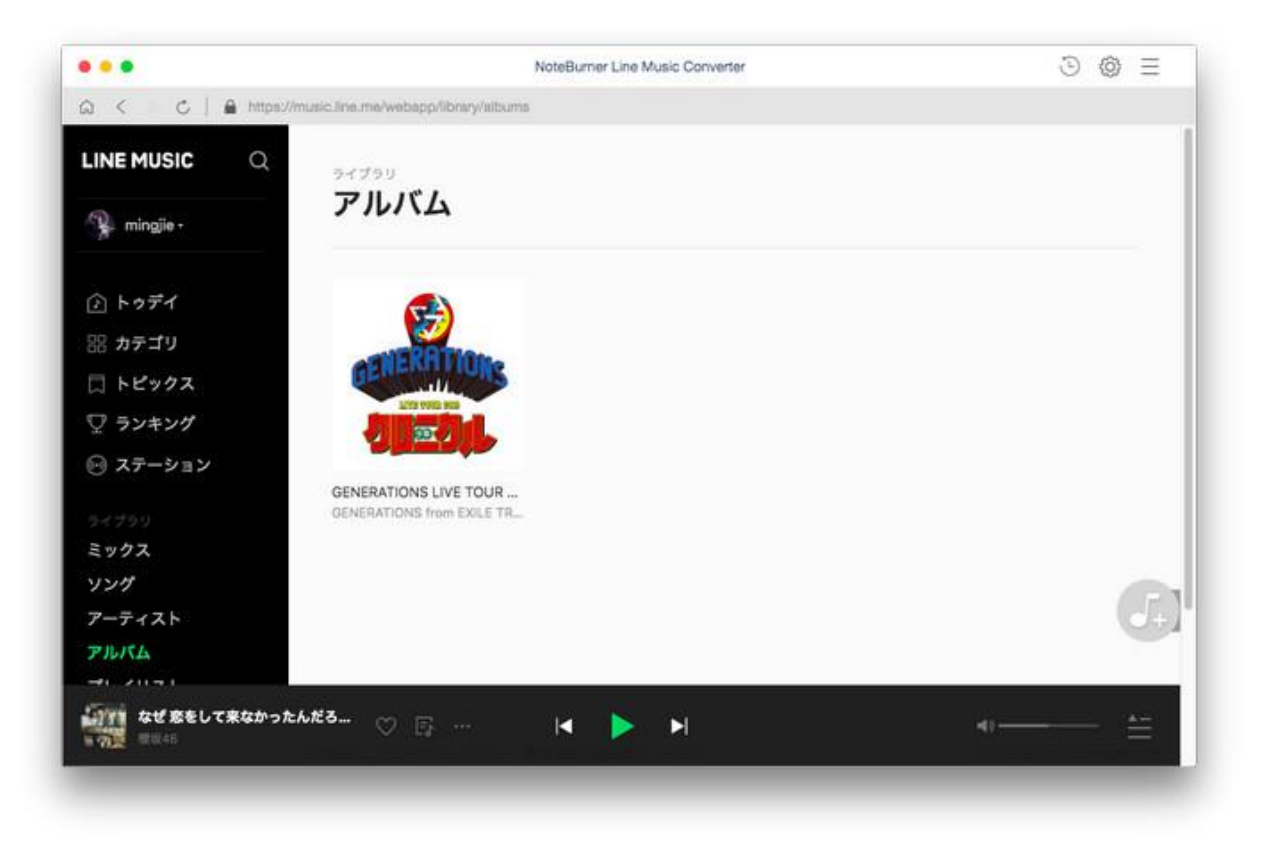

#### <span id="page-6-0"></span>**Menu**

When clicking the Menu button  $\equiv$  on the upper right corner of the interface, you will see the menu list as the following picture. Here you can choose the language you want to use, check for updates when a new version is available, open the online-help page of NoteBurner Line Music Converter, and etc.

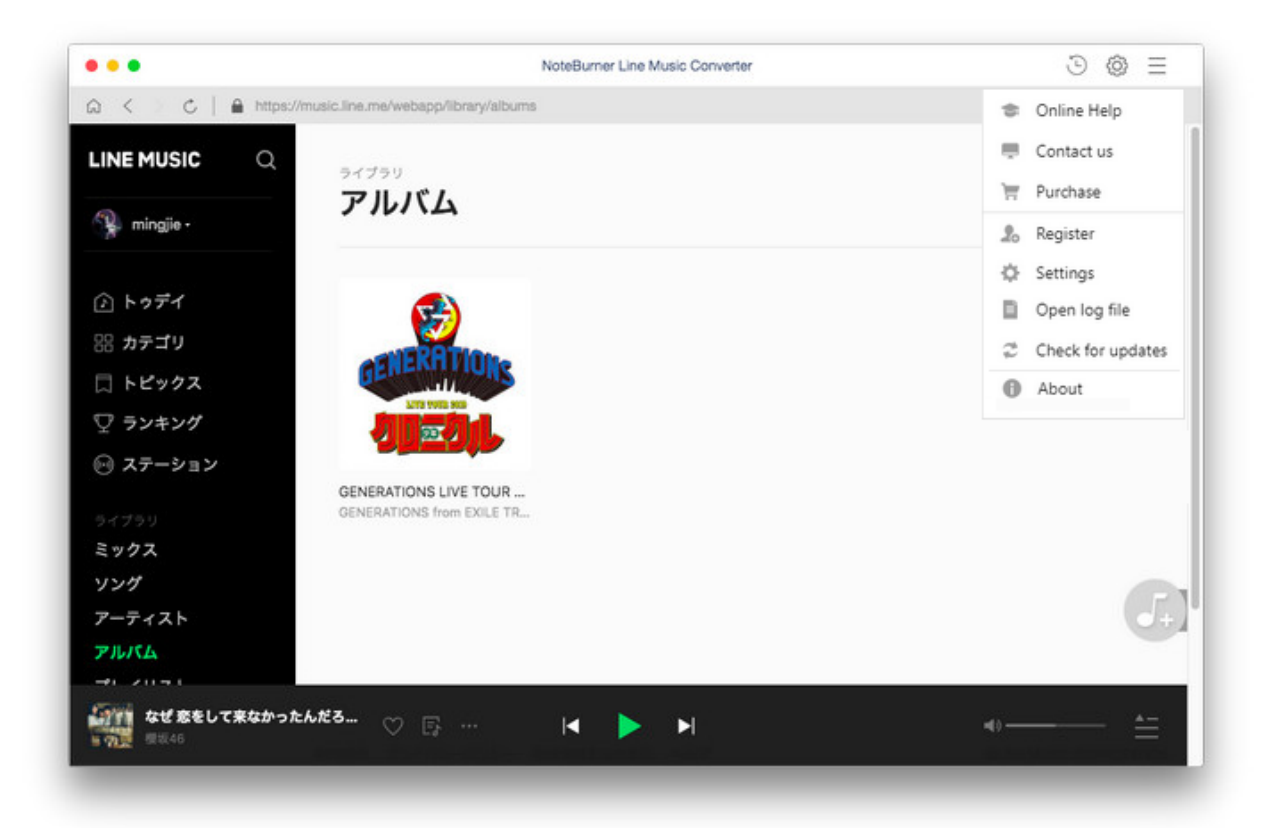

## **Tutorials**

- <span id="page-7-0"></span>• Choose Output Settings
- [Import Music Files](#page-8-0)
- [Convert Music Files](#page-9-0)
- [Check Conversion History](#page-10-0)

#### **Choose Output Settings**

Click the Setting icon on the upper right corner to choose the Output Format (MP3/AAC/FLAC/WAV), the Output Quality (256kbps, 192kbps, 128kbps) and Output Path. In addition, for better organizing your music library, you can save the output audio files into an organized folder like Artist, Album, Artist/Album, or Album/Artist.

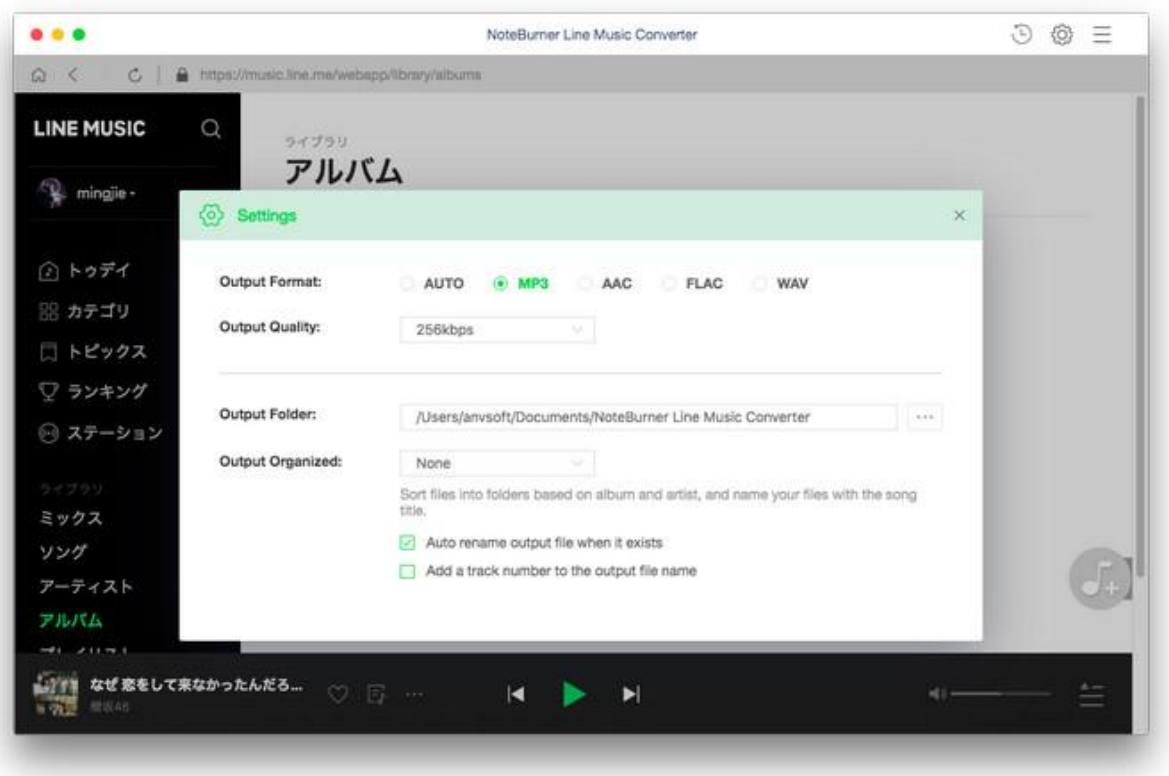

#### <span id="page-8-0"></span>**Import Music Files**

Open a playlist, artist or album, then click on the button and select the songs that you'd like to convert from the popup window.

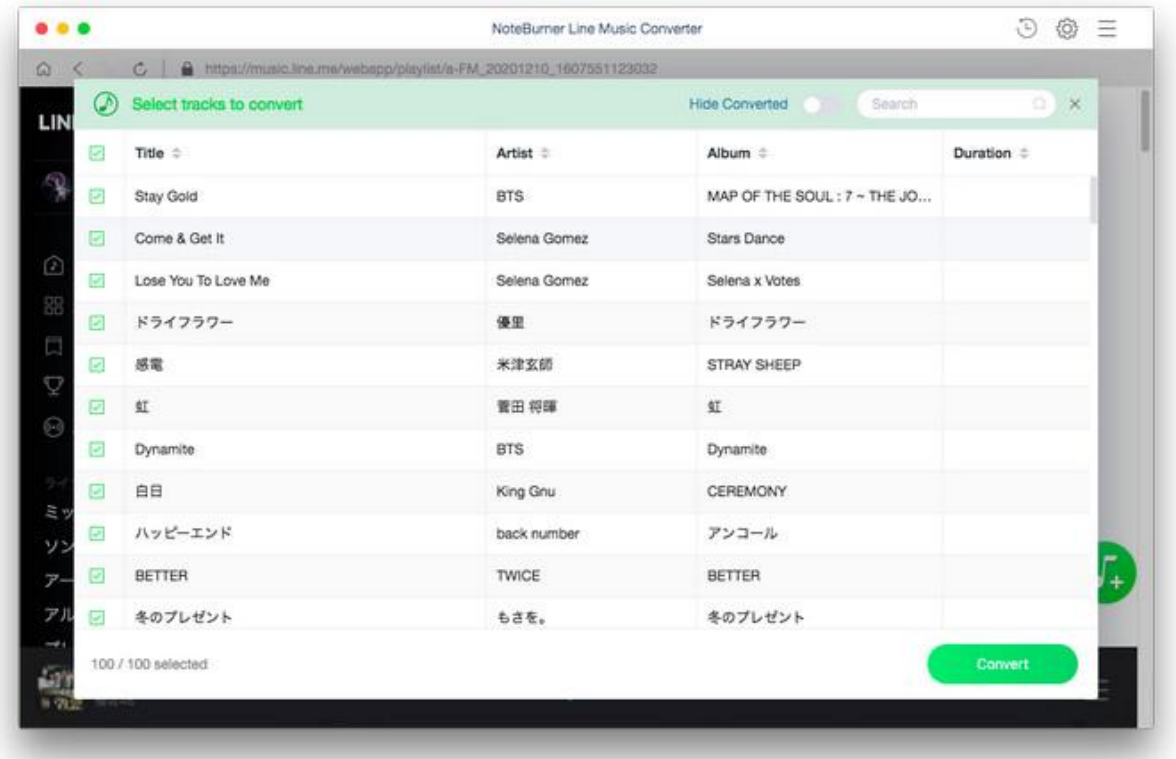

#### <span id="page-9-0"></span>**Convert Music Files**

Click the "**Convert**" button to start converting the selected songs to the output format you have chosen.

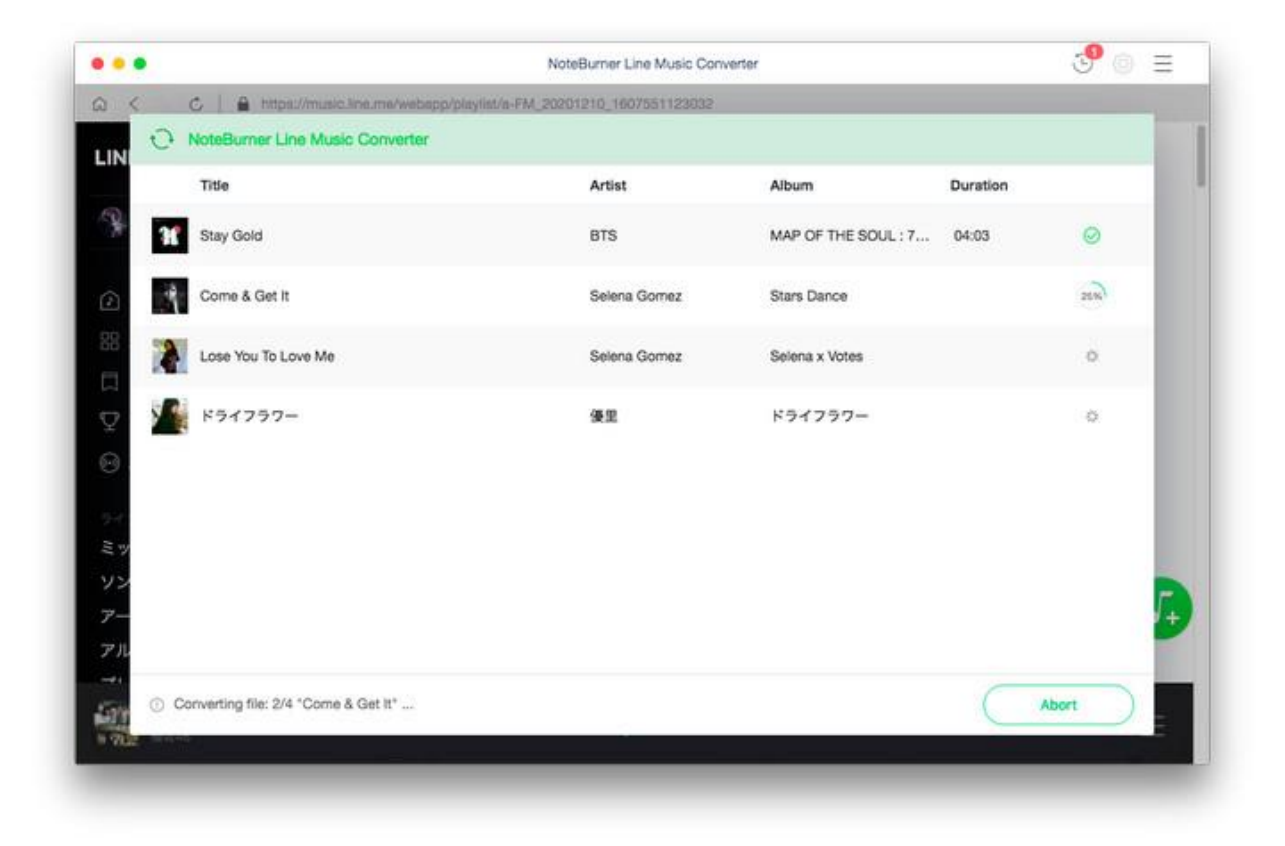

#### <span id="page-10-0"></span>**Check Conversion History**

Once the conversion is done, you can find the downloaded songs by clicking  $\overline{O}$  on the upper right corner or directly going to the output folder you customized in previous step.

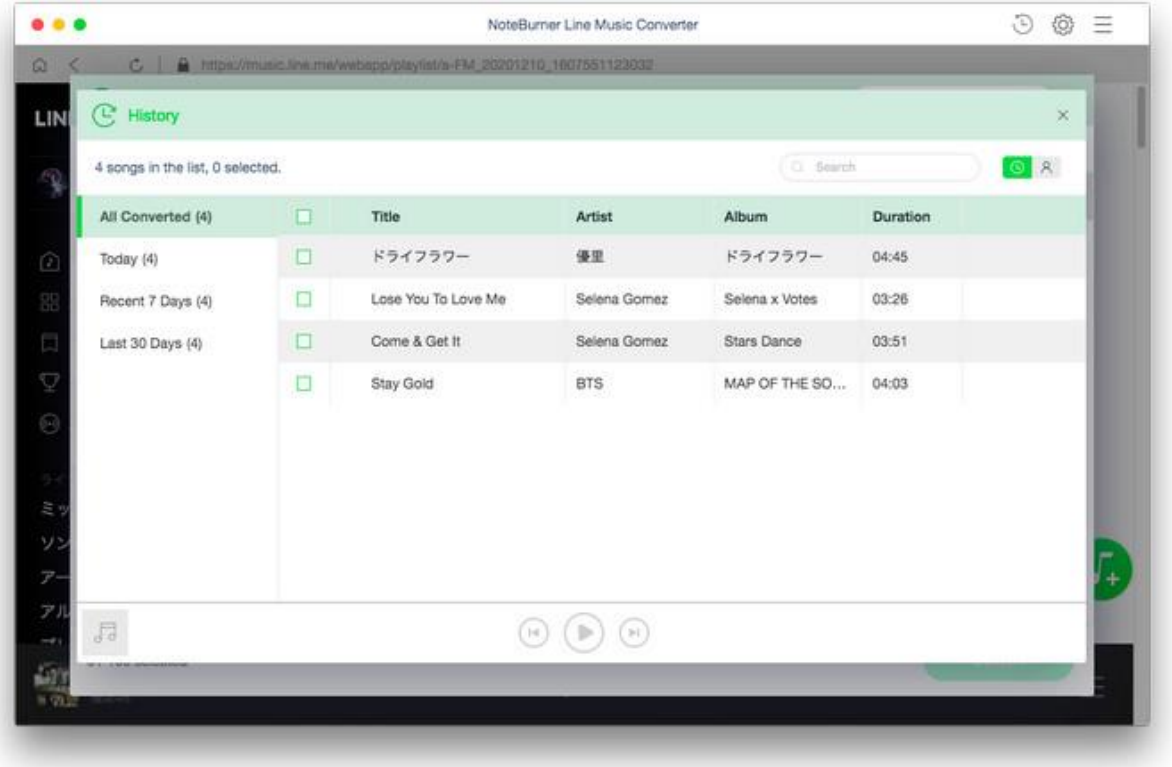

## **Technical Supports**

- <span id="page-11-0"></span>Support
- Contact

#### **Support**

For more information, please visit NoteBurner official website!

**Homepage:** https://www.noteburner.com/

**Product Page:** https://www.noteburner.com/mac-line-music-converter.html

If you meet any problem, you may help yourself with NoteBurner FAQ! **FAQs Page:** https://www.noteburner.com/faqs-line-music-converter.html **Support Page:** https://www.noteburner.com/help.html

#### **Contact**

If you meet any problem when using our products, please contact NoteBurner technical support team for further assistance. Technical support inquiry, suggestion, feedback, proposal, compliments, or even criticism, are all welcome.

We are always ready to serve you with prompt and useful email support. From Monday to Sunday, we will answer your emails within 48 hours. Please allow time lag due to different time zones.

**Support Email:** [support@noteburner.com](mailto:support@noteburner.com)